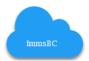

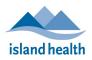

## 

| 1. Preparation for Account Activations or Reactivations (Supervisor) |                                                                                                    |  |  |
|----------------------------------------------------------------------|----------------------------------------------------------------------------------------------------|--|--|
| Sequence                                                             | Task                                                                                                    |  |  |
| Plan ahead                                                           | New & returning ImmsBC Account holders should log into ImmsBC prior to the date of their shift, to ensure access. |  |  |
|                                                                      | Allow 3 business days for accounts to become active and uploaded into ImmsBC.                                     |  |  |
| Chrome                                                               | ImmsBC only works within Google Chrome.                                                                           |  |  |

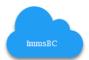

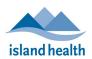

| 2. Required Education & Declaration for Accounts (User & Supervisor) |                                                |                                                                                                    |  |  |  |
|----------------------------------------------------------------------|------------------------------------------------|----------------------------------------------------------------------------------------------------|--|--|--|
| Person                                                               | Tasks                                          |                                                                                                    |  |  |  |
| Affiliate                                                            | Access most recent                             | instructions document from <a href="https://www.islandhealth.ca/learn-about-health/covid-">https://www.islandhealth.ca/learn-about-health/covid-</a>                                        |  |  |  |
| Staff                                                                | <u>19</u>                                      |                                                                                                    |  |  |  |
|                                                                      | Select: COVID-19 &                             | Influenza Vaccine Information for Long-Term Care and Assisted Living Facilities                                                                                                    |  |  |  |
|                                                                      | Select: Documentat                             | ion and Reporting                                                                                                    |  |  |  |
|                                                                      |                                                |                                                                                                    |  |  |  |
|                                                                      | ∧ Documentation & F                            | Reporting                                                                                                    |  |  |  |
|                                                                      | All COVID-19 doses mu                          | ist be recorded in the Provincial Immunization                                                                                                    |  |  |  |
|                                                                      | Registry (i.e. ImmsBC).                        |                                                                                                    |  |  |  |
|                                                                      | RECEIVE ACCESS T                               |                                                                                                    |  |  |  |
|                                                                      | Supervisor: complete In<br>ImmsBC Request Work | nmsBC User Account Request Form using the 🖻<br>flow                                                                                                    |  |  |  |
|                                                                      |                                                | e 🕗 Education for LTC & AL Sites<br>mail PPH.InfoSystems.Support@islandhealth.ca                                                                                                    |  |  |  |
|                                                                      |                                                |                                                                                                    |  |  |  |
|                                                                      | Complete the 🗟 COVID clinic day.               | 0-19 Clinic Tally for Facilities at the end of <b>each</b>                                                                                                    |  |  |  |
|                                                                      | chine day.                                     |                                                                                                    |  |  |  |
| Island                                                               |                                                |                                                                                                    |  |  |  |
| Health Staff                                                         | •                                              | formation Systems SharePoint and complete the education specific to each role                                                                                                    |  |  |  |
|                                                                      | indicated in the ta                            | ble below.                                                                                                    |  |  |  |
|                                                                      | Website: PPH Info                              | rmation Systems SharePoint                                                                                                    |  |  |  |
|                                                                      | Category: ImmsBC                               | C (Covid-19 & Influenza)                                                                                                    |  |  |  |
|                                                                      | Topic: ImmsBC Ed                               | ucation                                                                                                    |  |  |  |
|                                                                      |                                                |                                                                                                    |  |  |  |
|                                                                      | Role                                           | Education                                                                                                    |  |  |  |
|                                                                      |                                                | ImmsBC-Education-For-Public-Health-Vaccine-Providers                                                                                                    |  |  |  |
|                                                                      | Public Health                                  | LearningHub: Course ID# 29569 : ImmsBC Education Declaration for Immunizers                                                                                                    |  |  |  |
|                                                                      | Vaccine Providers                              | (Island Health)                                                                                                    |  |  |  |
|                                                                      | (including Public<br>Health Clinic             | • This declaration is <b>required</b> before we can submit your user account request for                                                                                                    |  |  |  |
|                                                                      | Leads)                                         | ImmsBC access. Please report back to <u>PPH.InfoSystems.Support@islandhealth.ca</u>                                                                                                    |  |  |  |
|                                                                      |                                                | once complete.                                                                                                    |  |  |  |
|                                                                      |                                                | ImmsBC-Education-for -All-Vaccine-Providers-(Non-Public-Health)                                                                                                    |  |  |  |
|                                                                      | All Vaccine                                    | LearningHub: Course ID# 29569 : ImmsBC Education Declaration for Immunizers     (Island Health)                                                                                             |  |  |  |
|                                                                      | Providers<br>(non-Public                       | <ul> <li>(Island Health)</li> <li>This declaration is required before we can submit your user account request for</li> </ul>                                                                |  |  |  |
|                                                                      | Health)                                        | <ul> <li>This declaration is required before we can submit your user account request for<br/>ImmsBC access. Please report back to <u>PPH.InfoSystems.Support@islandhealth.ca</u></li> </ul> |  |  |  |
|                                                                      | ,                                              | once complete.                                                                                                    |  |  |  |
|                                                                      |                                                | · · ·                                                                                                    |  |  |  |
|                                                                      | All Admin and                                  | <ul> <li>ImmsBC-Education-Clerk-Admin-Orientation-1-5</li> <li>LoarningHub: Course ID# 24291 : PHSA = PPHIS = Cotting Started in ImmsPC</li> </ul>                                          |  |  |  |
|                                                                      | BPMs                                           | <ul> <li><u>LearningHub</u>: Course ID# 34291 : PHSA – PPHIS – Getting Started in ImmsBC</li> <li>This is suggested learning</li> </ul>                                                     |  |  |  |
|                                                                      |                                                | - This is <mark>suggesten</mark> icarning                                                                                                    |  |  |  |

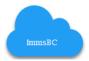

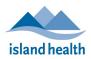

| 3. Requesting Access for Island Health Employee (Supervisor) |                                                                                                    |  |  |  |
|--------------------------------------------------------------|----------------------------------------------------------------------------------------------------|--|--|--|
| Sequence                                                     | Tasks                                                                                                    |  |  |  |
| Complete User<br>Account Request<br>(UAR) Form               | <ul> <li>Follow the instructions in the form and complete all required fields. Can complete one form for multiple accounts.</li> <li>Download Excel Account Request form from <ul> <li>PPH Information Systems SharePoint</li> <li>Category: 00. ImmsBC (Covid-19 &amp; Influenza)</li> <li>Topic: ImmsBC-Accounts</li> <li>Document: Account-ImmsBC-User-Request-Form</li> </ul> </li> <li>Save Excel document to your desktop, with user's name(s) in title <ul> <li>Example: ImmsBC Account Request [BBird]</li> </ul> </li> <li>If a top banner states "Protected View," click Enable Editing</li> <li>Within the form's cells, click inside the cell to expose its drop-list. Use provided drop-lists, where provided.</li> <li>Must use employee's "Legal" First and Last Name.</li> <li>Role options: <ul> <li>Clerk – Front Line Admin Staff</li> <li>Clinician – All Immunizers</li> <li>ImmsBC Admin – BPMs and Leads</li> </ul> </li> </ul> |  |  |  |
| Employee on shift<br>But has no access                       | If a scheduled immunizer or admin does not have access to ImmsBC when they arrive for their shift, please follow these instructions:                                                                                                    |  |  |  |
|                                                              | <ol> <li>Ensure that they are scheduled.</li> <li>If staff member is an immunizer, inform them of the downtime procedures using downtime<br/>forms, and follow the procedure until access has been provided.</li> <li>Send completed user account request form (mentioned above) by email to<br/><u>PPH.InfoSystems.Support@IslandHealth.ca</u></li> <li>Supervisor and employee will receive an email once the account request "has been submitted" to<br/>IMIT. Note that it can take 1-2 days for upload to ImmsBC by BCVAX.</li> </ol>                                                                                                    |  |  |  |

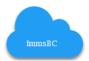

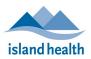

| Sequence                                                         | Tasks                                                                                                    |  |  |
|------------------------------------------------------------------|----------------------------------------------------------------------------------------------------|--|--|
| Access Account<br>Request Form                                   | Follow the instructions in the form and complete all required fields. Can complete one form for multiple accounts. Access most recent instructions document from Island Health Covid-19<br>Select: COVID-19 & Influenza Vaccine Information for Long-Term Care and Assisted Living Facilities                                                                                                    |  |  |
|                                                                  | Select: Documentation and Reporting                                                                                                    |  |  |
|                                                                  | Documentation & Reporting                                                                                                    |  |  |
|                                                                  | All COVID-19 doses must be recorded in the Provincial Immunization<br>Registry (i.e. ImmsBC).                                                                                                    |  |  |
|                                                                  | RECEIVE ACCESS TO IMMSBC Supervisor: complete ImmsBC User Account Request Form using the D ImmsBC Request Workflow ImmsBC User: complete D Education for LTC & AL Sites Support & Questions: email PPH.InfoSystems.Support@islandhealth.ca                                                                                                    |  |  |
|                                                                  | Complete the COVID-19 Clinic Tally for Facilities at the end of each clinic day.                                                                                                    |  |  |
| Complete Account<br>Request Form                                 | <ul> <li>Download and Save Excel document , with user's name(s) in title</li> <li>Example: ImmsBC Account Request [SClause]</li> <li>Example: ImmsBC Bulk Account Request [Care Manor LTC]</li> </ul>                                                                                                    |  |  |
|                                                                  | <ul> <li>Click in the cell to expose its drop-list. Use provided drop-lists, where provided.</li> <li>Must use employee's "Legal" First and Last Name.</li> <li>Role options: Clerk, Clinician.</li> <li>Submit to <u>PPH.InfoSystems.Support@IslandHealth.ca</u></li> <li>If you are having any issues getting access to ImmsBC-Account-Request-Form, please seek assistance from <u>PPH.InfoSystems.Support@IslandHealth.ca</u></li> </ul>                                            |  |  |
| Employee has<br>arrived for shift<br>and does not have<br>access | <ul> <li>If a scheduled immunizer does not have access to ImmsBC when they arrive for their shift, please follow these instructions: <ol> <li>Ensure that they are scheduled.</li> <li>If they are an immunizer, inform them of the downtime procedures using downtime forms, and follow the procedure until access granted.</li> <li>Send completed user account request form (mentioned in row above) by email to <u>PPH.InfoSystems.Support@IslandHealth.ca</u></li> </ol></li></ul> |  |  |
|                                                                  | Supervisor and employee will receive an email once the account request "has been submitted" to IMIT. Note that it can take 1-2 days for upload to ImmsBC by BCVAX.                                                                                                    |  |  |

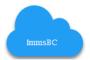

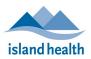

| 5. Inactivate Account (Supervisors & Account Holders) |                                                                                                    |  |  |
|-------------------------------------------------------|----------------------------------------------------------------------------------------------------|--|--|
| ImmsBC<br>Account<br>In-                              | <ul> <li>Accounts that have not been accessed within a 365-day period are inactivated.</li> <li>Completion of the ImmsBC-Account Request form is required for all account in-activations.</li> </ul> |  |  |
| Activations                                           | Send completed in-activations to <u>PPH.InfoSystems.Support@IslandHealth.ca</u> . Therefore, accounts can be closed and names removed from the distribution lists in a timely manner.                |  |  |